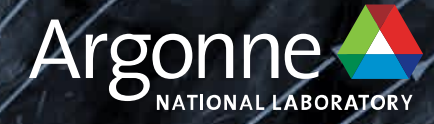

# GrogRack compute cluster: Getting Started

**Bill Arnold ALCF arnoldw@anl.gov**

**December 6, 2023**

## **OVERVIEW**

- System Overview
- Account access
- Steps to Login
- Environment setup
- Workflow
- Example programs

## **GroqRack compute cluster**

https://www.alcf.anl.gov/alcf-ai-testbed

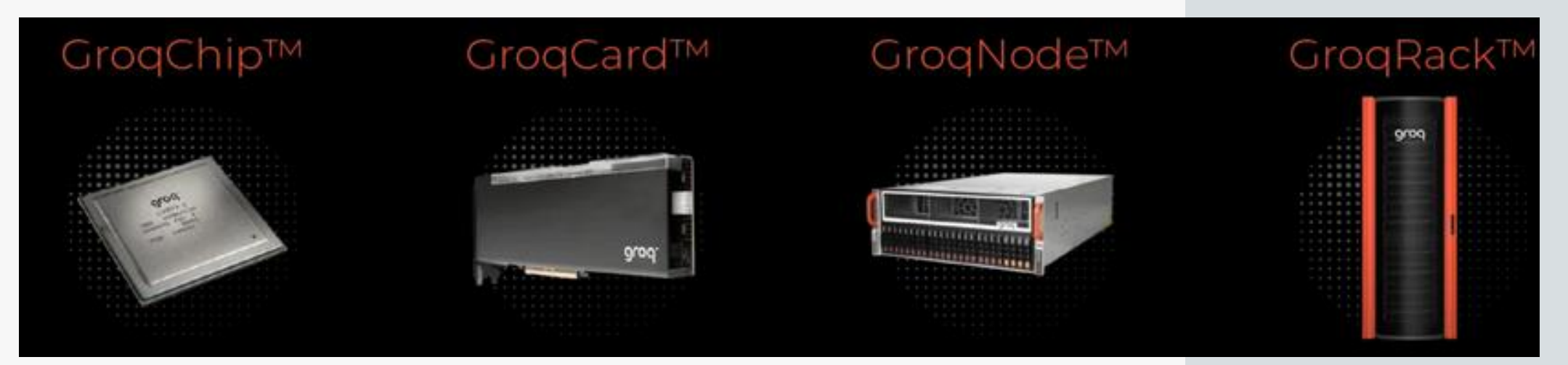

- 1 GroqRack
- 9 GroqNode servers
- 8 GroqCard accelerators per server node
- (1 GroqChip per card)
- Plus a controller
	- 3 Argonne Leadership Computing Facility

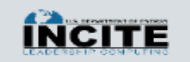

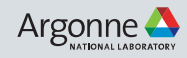

## **ACCOUNT ACCESS**

## • **Step 1 : Request for an ALCF account**

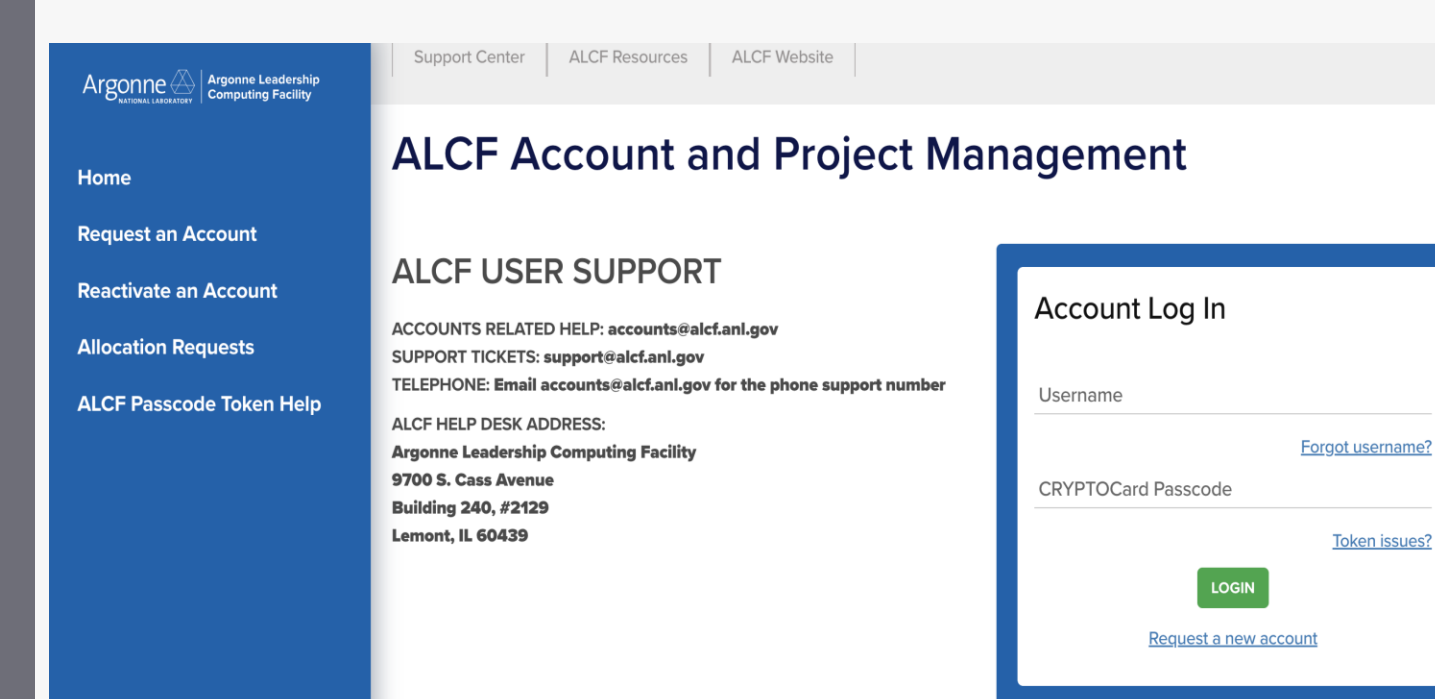

Request an ALCF account on our [accounts page.](https://accounts.alcf.anl.gov/)

Need an active project account.

#### Help : **[accounts@alcf.anl.gov](mailto:accounts@alcf.anl.gov)**

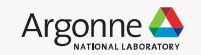

## **ACCOUNT ACCESS**

- **Step 2 : Login to your ALCF account**
- **Step 3 : Request to Join project**

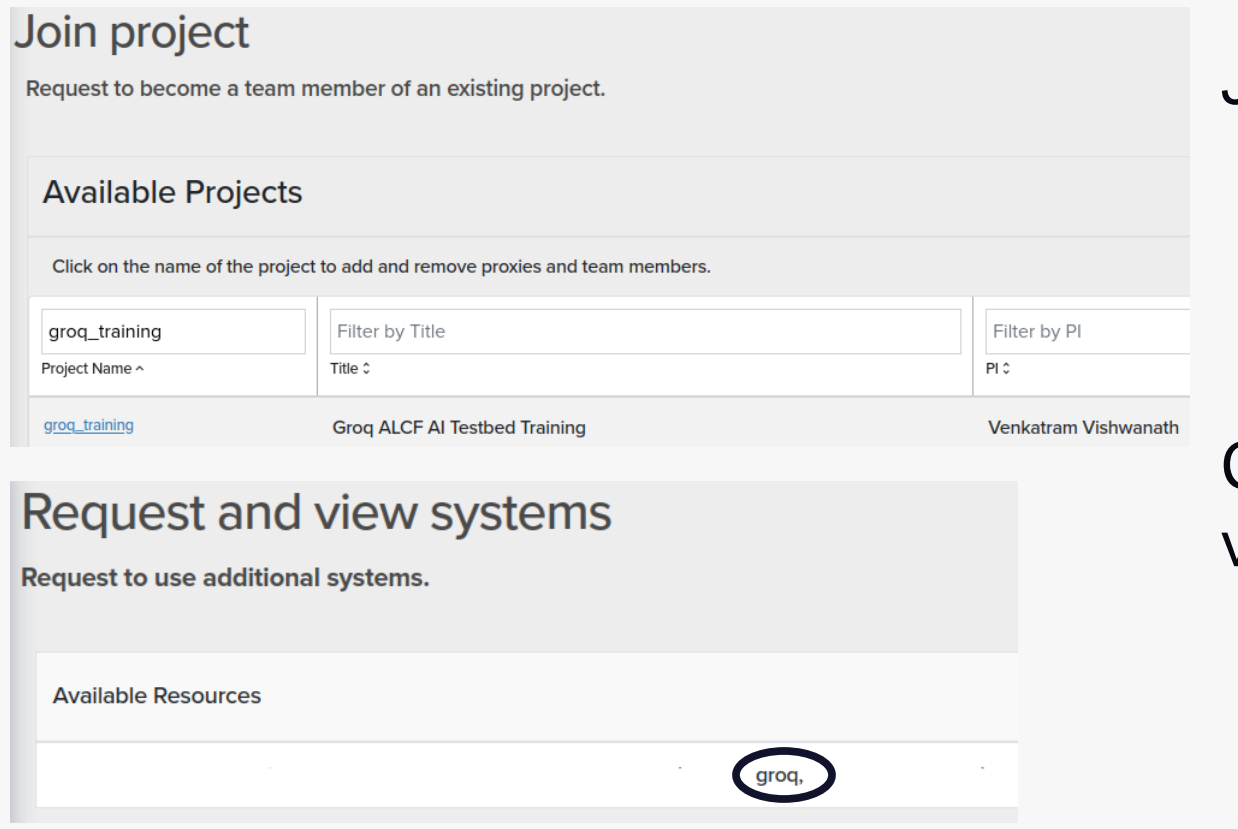

Join project under "groq\_training".

Check for "groq" under Request and view systems

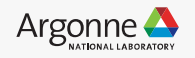

## **Connection and Login**

• **Step 3 : Login to a GroqNode server.**

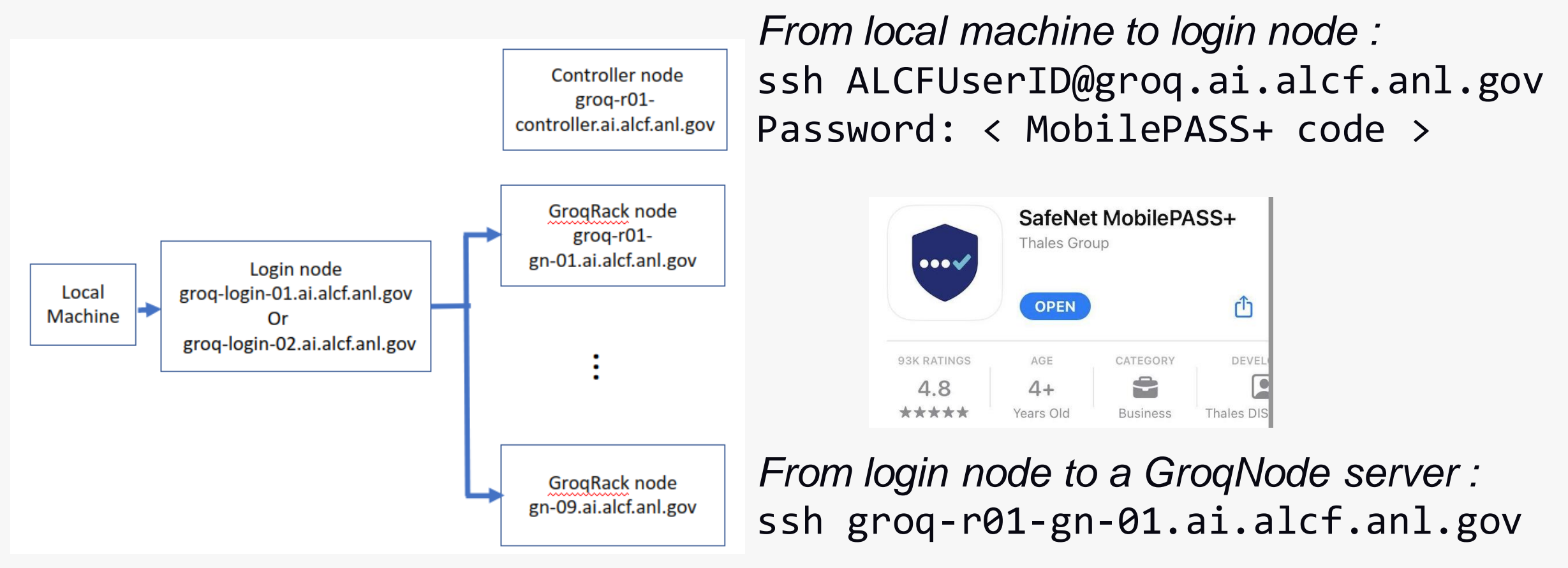

## **Conda environment setup**

### • Install conda if not already installed:

```
rm Miniconda3-latest-Linux-x86 64.sh*
wget https://repo.anaconda.com/miniconda/Miniconda3-latest-Linux-x86_64.sh
bash Miniconda3-latest-Linux-x86 64.sh
# answer y/yes to all prompts
# exit ssh session, then start a new ssh session
exit
```
#### Create a grogflow conda environment and activate it  $\bullet$

```
export PYTHON VERSION=3.10.12
conda create -n groqflow python=$PYTHON_VERSION
conda activate grogflow
```
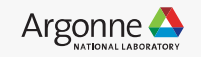

## **Install groqflow**

• Clone the grogflow github repo and change current directory to the clone:

 $cd \sim$ git clone https://github.com/groq/groqflow.git cd grogflow

• Install grogflow into your grogflow conda environment : conda activate grogflow # Alter this if you have cloned grogflow to some other location.  $cd \sim \sqrt{g} \text{roq}$ flow pip install --upgrade pip pip install -e. pushd. cd demo helpers pip install -e. popd

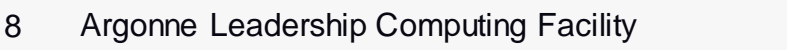

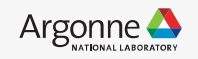

## **Workflow**

- **Jobs run using PBS Workload Manager and Job Scheduler**
- **The groqflow framework combines compilation and execution** 
	- ⚫ **Compiles are cached in ~/.cache/groqflow**
	- ⚫ **Compile artifacts are in the cache dirs**
	- ⚫ **Steps may also be done manually**

(groqflow) \$ python distilbert.py 2> /dev/null Building "distilbert"

- ✓ Exporting PyTorch to ONNX
- ✓ Optimizing ONNX file
- ✓ Checking for Op support
- ✓ Converting to FP16 Compiling model Assembling model

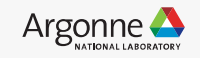

## **Example program – minilm – batch mode**

- Path **:** ~/groqflow/proof\_points/natural\_language\_processing/minilm
- Make a run\_minilmv2.sh script :

```
#!/bin/bash
# >>> conda initialize >>>
# !! Contents within this block are managed by 'conda init' !!
__conda_setup="$(${HOME}'/miniconda3/bin/conda' 'shell.bash' 'hook' 2> /dev/null)"
if \lceil 3 \rceil -eq \theta ]; then
    eval "$__conda_setup"
else
    if [ -f "${HOME}/miniconda3/etc/profile.d/conda.sh" ]; then
        . "${HOME}/miniconda3/etc/profile.d/conda.sh"
    else
        export PATH="${HOME}/miniconda3/bin:$PATH"
    fi
fi
unset __conda_setup
# <<< conda initialize <<<
conda activate groqflow
cd ~/groqflow/proof_points/natural_language_processing/minilm
pip install -r requirements.txt
```
python minilmv2.py

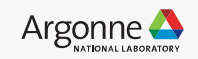

## **Running the inference sample in PBS batch mode**

qsub -l groq\_accelerator=2 run\_minilmv2.sh

• Output will by default go to two files in the current dir, with names like the following, where the suffix is the job id :

\$ ls –la run\_minilmv2.sh.\* -rw------- 1 user users 448 Oct 16 18:40 run minilmv2.sh.e3082 -rw------- 1 user users 50473 Oct 16 18:42 run\_minilmv2.sh.o3082

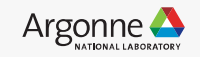

## Run a sample using PBS in interactive mode

qsub -IV -l walltime=24:00:00 -l groq\_accelerator=1

conda activate groqflow cd ~/groqflow/proof\_points/natural\_language\_processing/minilm pip install -r requirements.txt python minilmv2.py

• Note: the number of chips needed is determined during the compile phase. The value can be found here:

\$ grep num\_chips\_used ~/.cache/groqflow/minilmv2/minilmv2\_state.yaml num\_chips\_used: 1

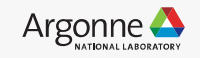

## **Utility commands**

Qstat: view the PBS queue including running jobs.

```
$ qstat -w
Job id Name User Time Use S Queue
----------------------------- --------------- --------------- -------- - ---------------
3276.groq-r01-controller STDIN username 0 R workq
$
```
Man pages are available for PBS commands.

```
# qdel - to delete (cancel) a job:
man qdel
# qhold - to hold a job
man qhold
```
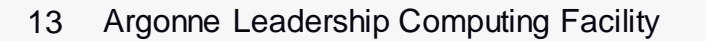

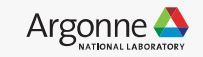

## **Important directory paths and links**

- GroqFlow repo : https://github.com/groq/groqflow/
- [AI Testbed User Guide](https://docs.alcf.anl.gov/ai-testbed/groq/system-overview/)
- [Groq public documentation](https://groq.com/docs/)

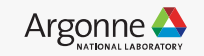